User Guide

# **FINISHER**

**Version 1.0**

The information in this document is subject to change without notice and does not represent a commitment on the part of NXTGN Music Technology GmbH. The software described herein is subject to a License Agreement and may not be copied to any other media except as specifically allowed in the License Agreement. No part of this publication may be copied, reproduced or otherwise transmitted or recorded, for any purpose, without prior written permission by NXTGN Music Technology GmbH.

©2020 NXTGN Music Technology GmbH. All specifications subject to change without notice. Finisher NEO is a registered trademark of NXTGN Music Technology GmbH. All other commercial symbols are protected trademarks and trade names of their respective holders. All rights reserved.

# **Welcome to Finisher NEO**

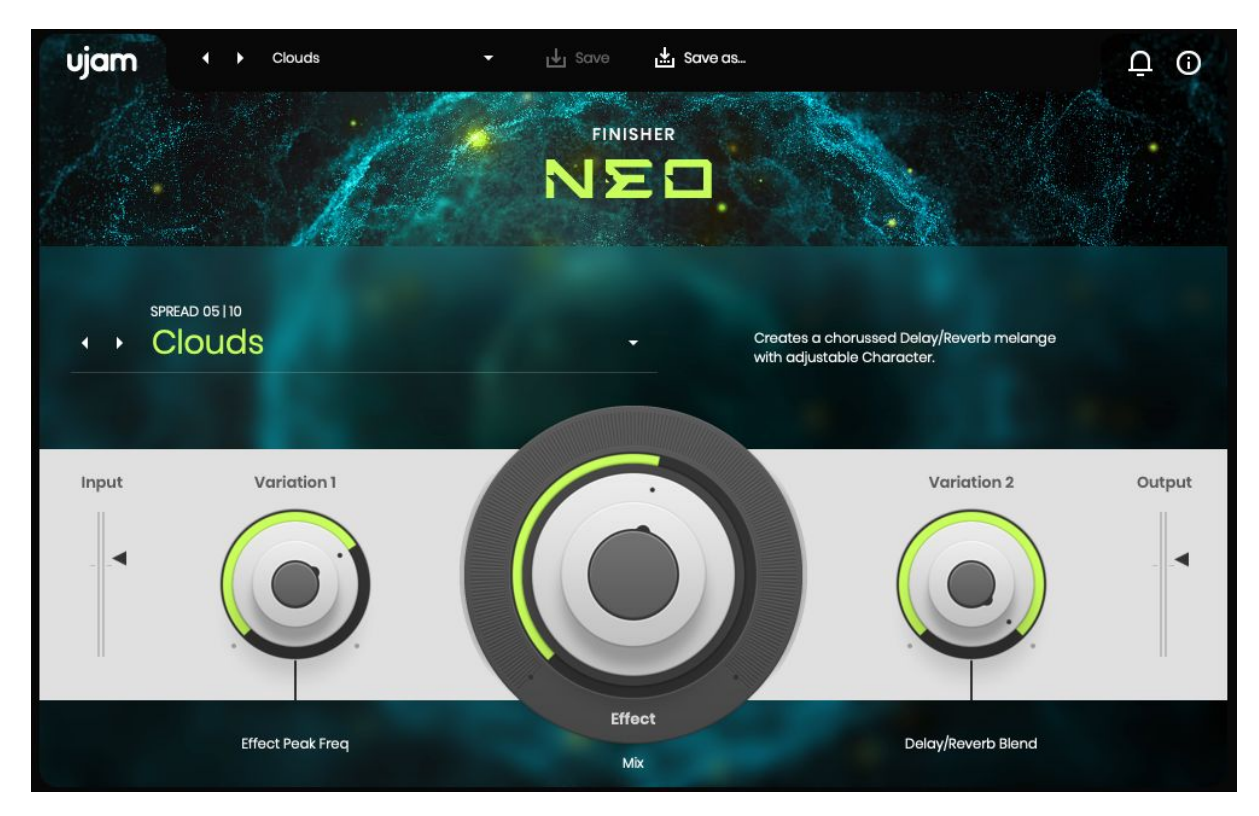

*Finisher NEO*

Welcome to UJAMs first effect plug-in: Finisher NEO!

Finisher is UJAMs take on an effect concept, designed to deliver the power and flexibility of a full rack of audio processors and effects with the instant gratification of one single plug-in, with the spontaneity and ease of use that is the signature of UJAM products.

The Finisher series is designed to be a companion to you in your music creation that always comes up with a fresh idea, never fails to inspire you and never leaves you with bland and boring tracks ever again.

A Finisher is not a Chorus, not a Reverb, Compressor or  $EQ - it$  is all of that and way more, because it is built from up to 40 different effect types as building blocks, and combines them into entirely new complex effect chains – there's an endless world of Finisher effect combinations that are not available in any other form of effect, plug-in or hardware.

Finisher NEO offers you professional audio quality and sound design inspiration packed in a sleek, modern and easy-to-use design.

Go ahead putting Finisher NEO on your tracks and play with it  $-$  we hope it'll become a staple in your toolbox and provide joy and inspiration for years to come!

# **Why Finisher?**

We at UJAM are musicians, and Finisher was born out of our frustration with always tediously having to construct effect chains for every track - compressor, EQ, chorus, delay .. whatever it takes for a certain kind of instrument or vocal.

Like, know that feeling when you got a great basic track laid down, but you just can't get it to sound interesting? Sure you do, we do too, and that's why we designed Finisher.

Finisher is a one-stop solution to that problem, designed to make this process fast and easy and keep the inspiration high.

A Finisher functions like a complete mixer channel with insert effects, except you also got a dozen hands tweaking hundreds of controls at the same time as you tweak three simple knobs.

Until now, you'd open a bunch of plug-ins and often get lost in possibilities, while all you would want is a dash of inspiration – finding a great-sounding treatment for your instrument that inspires you, tweak it a little, maybe automate it, and move on happily.

Now you got Finisher!

## **Installing Finisher NEO on your system**

Installation is straightforward – double click the installer you got with your trial or purchase download and follow the instructions.

We have designed the entire process of downloading, activating and authorizing Finisher NEO with a strong focus on simplicity. It's important to us to make it as easy as possible for you to get your hands on Finisher NEO – and make it your own if you like it.

#### **Trying, Buying, Authorizing**

We only want you to spend money if you're absolutely happy with Finisher NEO. Therefore, we grant you a 30-day trial period, during which the plug-in will run without any limitation. When opening Finisher NEO during the trial period (or when clicking the Authorize button in the menu bar), you will see this overlay which shows

- displays information about your trial status,
- provides a link to the product page where you can purchase a permanent Finisher NEO license after or during the trial period,
- allows you to enter your credentials and authorize Finisher NEO once you've purchased it.

# **User Interface Overview**

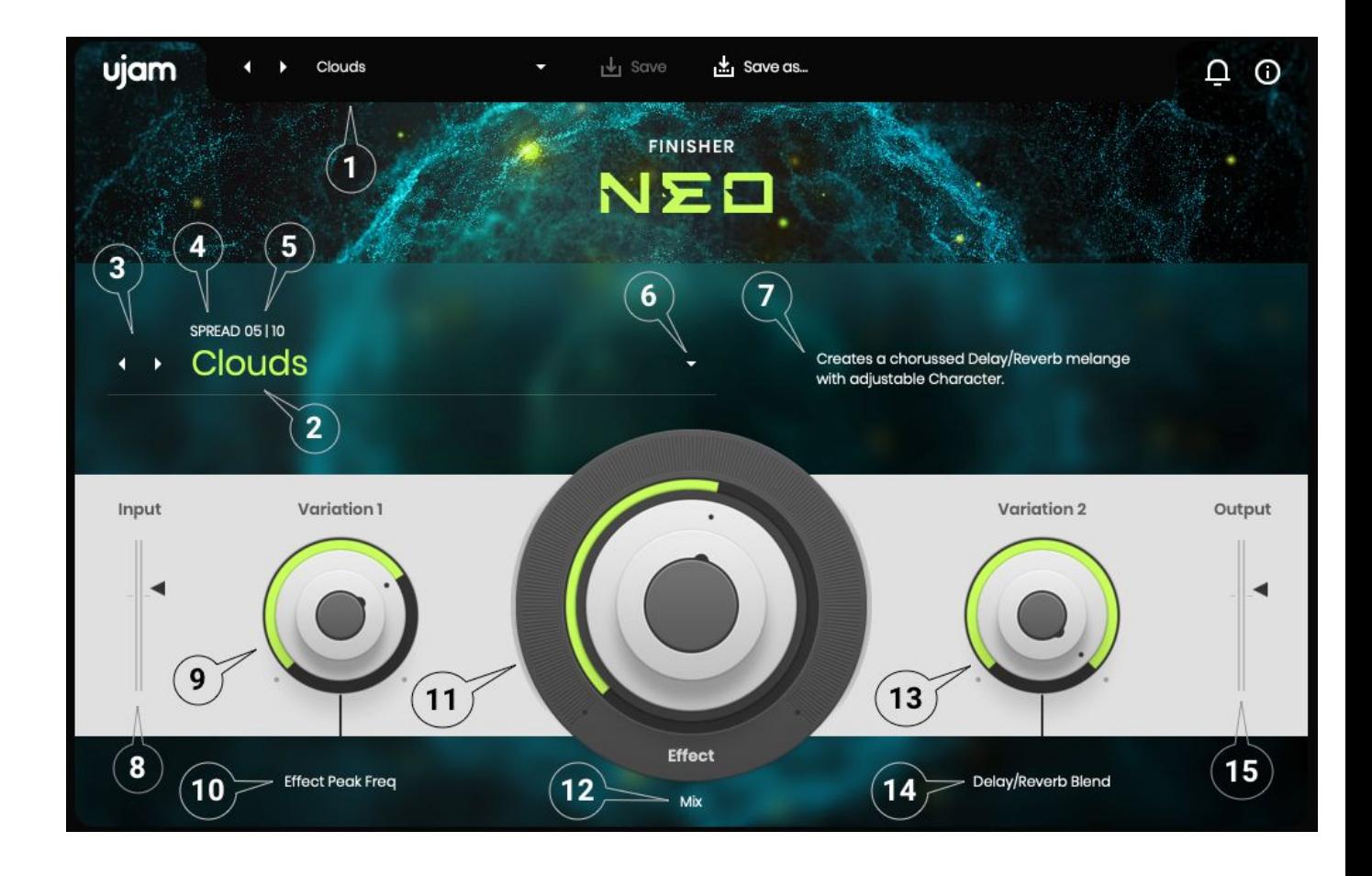

- 1. Preset Area: Select, Load and Save Presets
- 2. Mode Title
- 3. Mode Selector Arrows
- 4. Category Name
- 5. Mode number in Category
- 6. Mode Dropdown Menu
- 7. Mode Description
- 8. Input Level Meter and Slider
- 9. Variation 1 Knob
- 10. Variation 1 Knob Label
- 11. Effect Knob
- 12. Effect Knob Label
- 13. Variation 2 Knob
- 14. Variation 2 Knob Label
- 15. Output Level Meter and SliderAdding Finisher NEO to your track

After installing Finisher NEO, it will appear in the stereo effect plug-in menu of your VST-, AU- or AAX-compatible digital audio workstation.

Here you can select it as an insert for any stereo audio and instrument tracks or busses.

### **Finisher NEO on Mono Tracks**

Finisher NEO is a stereo-in/stereo-out plugin so it will not appear in the plugin selection of mono tracks in your DAW.

If you want to use Finisher NEO on a mono track, convert your track to stereo first or put Finisher NEO on a stereo bus and route your signal there.

## **First test**

Let's give it a first try:

- Put Finisher NEO into a track.
- Click on the large lime-green title left-center and from the menu select the Mode SPREAD: "Infinity"
- Send audio into Finisher NEO and while it plays, turn up the Effect knob.

You will hear that as you turn the knob, the signal gradually gets filtered, becomes wider and more blurry, and a higher octave is added to it.

How does this work?

The effects used to create the Infinity Mode are Grain Pitch, Chorus, HP12 and Reverb.

The signal gets sent through all these effects, and the Effect knob controls different things for each of them:

- The Chorus is set to a full, rich chorussing effect. That signal is mixed in, and the Chorus rate and depth are increased as the Effect knob goes up.
- The HP12 (12 dB Highpass Filter) Cutoff Frequency and Resonance are set to zero and get turned up with the Effect knob, resulting in the filtering effect that makes the signal thinner and more resonant.
- The Grain Pitch is set to a Granular Delay pitched an octave upwards. The Effect knob mixes the effect signal in.
- The Reverb effect is set to a very long reverberation that is inaudible at the lowest position of the Effect knob, and turning the Effect knob mixes the Reverb in.

Now try the following:

- Adjust the Variation 1 and Variation 2 knobs, and notice what they do to the effect character.
- Switch to a different Mode by clicking the arrows left of the lime-green title, try the knobs again. Note how by switching the Mode, the knob positions are not affected.

All three knobs are set up individually for each of the 50 Modes, and designed to give you access to the qualities of the effect that are musically most useful.

The two smaller knobs let you adjust the two most important qualities of the effect signal, while the Effect knob really shines when moved in real time or automated. All three knobs in combination provide for a large variety of effects for each single Finisher Mode.

• Last for now, go to the top of the UI (right next to the UJAM logo) and select Presets the same way you select Modes. This time the knobs move with every Preset. Presets are settings of the entire user interface - Mode, Knobs and Levels.

## **What's inside Finisher NEO?**

You could think of Finisher NEO as a mixer channel strip with almost unlimited slots for effect processors, all of which can be activated and adjusted at a simple click on the Mode selector.

Finisher NEO features 27 different effect types – from simple Chorus to Multiband Distortion, from Convolution to Grain Pitch, from Multimode Filters to Multitap Delays with a total of over 60 Effect Slots distributed across 3 Busses plus a Master Bus. That's quite some real estate if you'd try to build that in hardware.

The Effect Knob can be wired to every parameter of every active effect, in varying degrees. No worries – this has already been done for you.

For example the Effect knob can dramatically speed up the phaser while introducing a little distortion and mixing in a dash of reverb.

The same is true for the Variation 1 and Variation 2 knobs which you can use to adjust the effect to your scenario or taste, but which you can also automate.

Every Mode and its Knob assignments are a complex sound design piece to create one particular "change of scene" for your track.

*That you can't see all the hundreds and hundreds of parameters under the hood is deliberate. It enables you to focus on complex sound changes as simple knobs, encourages you to use your ears and your openness to be inspired.*

*Switch Modes, turn the knobs – and make your tracks more beautiful, interesting, bigger, tougher, or change them entirely. Achieving the same dynamic and motion in conventional effect plugins would require dozens of automation lanes and diminish serendipity altogether.*

# **Finisher NEO Reference**

## **Loading Presets**

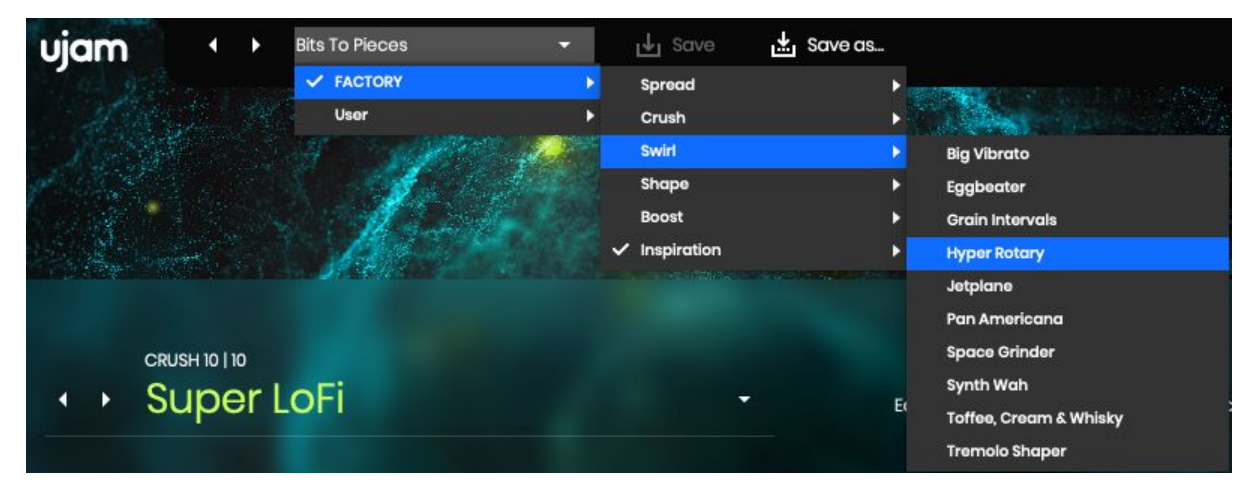

*Finisher NEO Preset Menu*

The Preset Menu at the top of the plugin window lets you easily select from and step through the over 100 included Presets.

You can either

- click the Arrow buttons left of the Preset name to step through the list,
- or click the current Preset Name or the little arrow to open the Menu.

*If you're new to Finisher NEO, we recommend you set up a track and just go through a lot of Presets to get an impression of what it can do.*

## **Factory Presets**

Finisher NEO comes with over 130 Factory Presets:

- At the top there is one Preset for each Mode with the default settings for that Mode. Go through these to explore what the Modes are originally meant for, and then start tweaking. These Presets are sorted into folders named like the categories you'll see above the Mode titles.
- The "Inspiration" category offers over 80 settings of a Finisher Mode and the three knobs and demonstrates how much variation there is in those three knobs. Also, that's the category you want to step through if you're looking for an … erm ... inspiration.

## **Saving Presets**

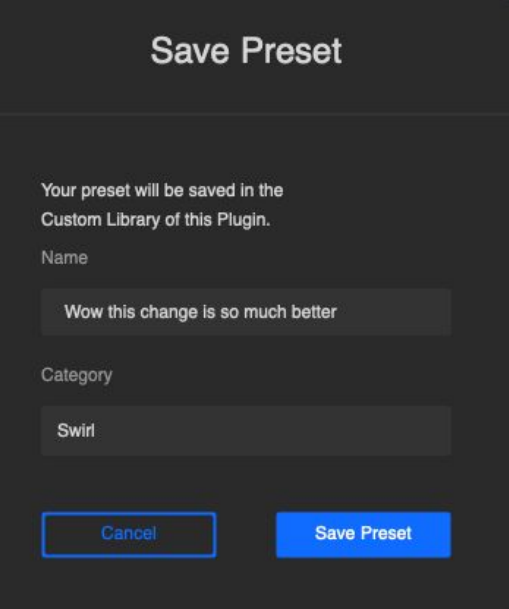

Once you have made changes to a Preset, you can save it in various ways:

- You can overwrite User Presets using the Save command. This way you can create your own custom version with your preferred default settings for every preset.
- You can also save User Presets under a different name using the "Save as…" command.

You can not overwrite Factory Presets. Please use the "Save as…" command to create a new version of that Preset in the User Library.

Either way, when saving a Preset, you can choose one of the Categories which are the same for Modes and Presets, and which you will also find in the User Library.

## **Managing the plug-in**

#### **Trial Period**

Like any other UJAM plugin, you can download Finisher NEO and try it without limitations for 30 days.

During that time, the menu bar of Finisher NEO will show "Trial Period, X days left" and an Authorize button.

After the Trial period is expired, you will need to purchase Finisher NEO to keep using it. After the purchase, click either the Authorize Button or open the About Page directly to enter your credentials and authorize Finisher NEO.

#### **Update**

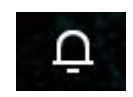

The little Bell icon in the menu bar of Finisher NEO informs you about available updates. When an update is waiting, the Icon will show a dot and a dialog is opened where you can choose to download now or later.

*Although we do our best to ensure that updates do not break any existing projects, we usually recommend to keep your previous installer in case you updated in the middle of a project and something's wrong.*

#### **About Page**

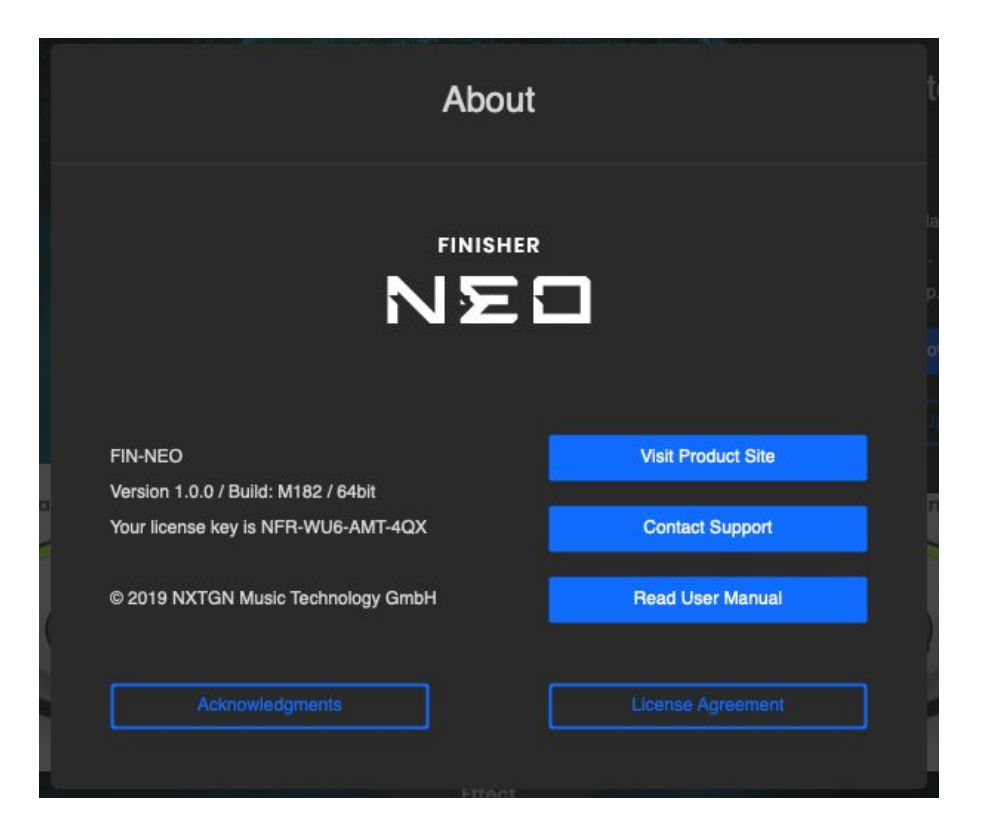

The circled "i" symbol to the right of the menu bar gives you access to various types of important information:

- Acknowledgments the people behind Finisher NEO
- Visit Product Site Product Page with demos, information and more
- Contact Support when you have a problem with Finisher, we're here to help!
- Read User Manual opens this manual …
- License Agreement opens the license agreement if you ever feel like it.

# **User Interface Concept**

Here's the user experience concept of Finisher NEO in a nutshell:

- At the heart of Finisher NEO is the *Mode*. It sets up the entire machinery under the hood – the effect algorithms and their routing as well as the macro assignments for the three knobs *Effect*, *Variation 1* and *Variation 2*.
- Modes are sorted into categories. They're merely for organizational purposes. Finisher NEO offers SPREAD, CRUSH, WHIRL, SHAPE and BOOST effects.
- In each Mode, the Effect Knob is always programmed for the #1 interesting change in the effect that will also work great if automated.
- The Variation 1 and 2 knobs allow you to adjust the effect to your scenario or taste, and can be automated as well.
- When you select a Mode, you will find text descriptions of the Mode itself as well as the assignments of the Knobs on the user interface.

# **The MODE Section**

*Mode Section: Categories (left), Title, Description and Arrows (center), Knob (right)*

When going through Modes, we recommend you set the Effect knob at least to center position so you can hear the effect while stepping through*.*

*Modes* are carefully sound-design effect configurations in Finisher NEO, each with its individual parameter settings, and a custom macro-assignment of parameters to the *Effect* knob as well as the *Variation 1* and *Variation 2* controls.

In Finisher NEO, the *Modes* are sorted into 5 descriptive Categories.

## **Categories**

In Finisher NEO, Modes are organized in five descriptive categories are as follows:

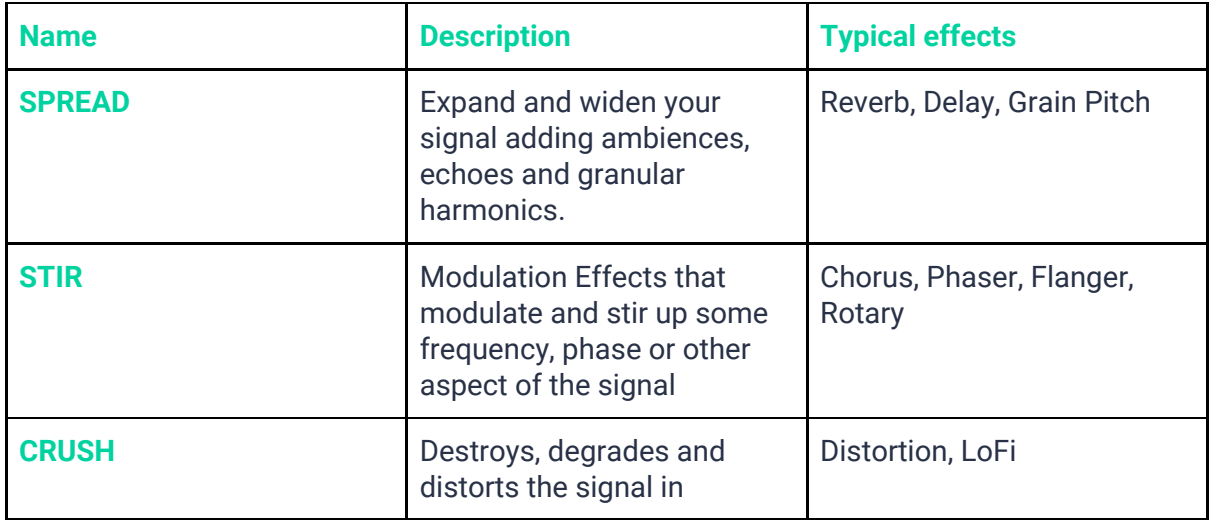

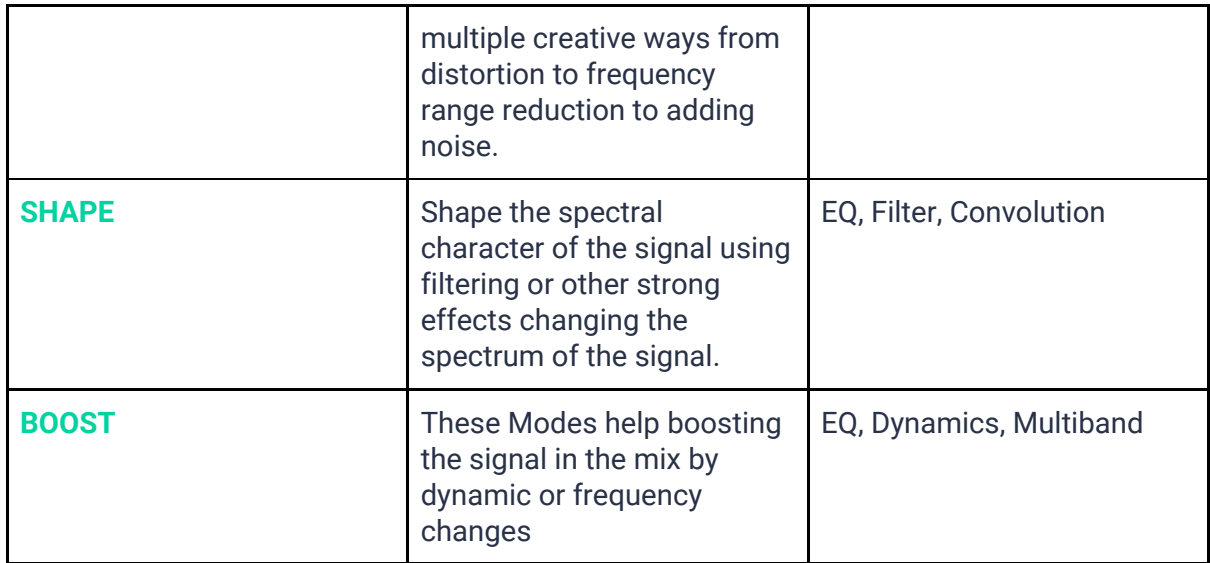

## **Category and Position Display**

**SWIRL OG | 10**<br>Pan Americana

The Category of the currently selected Mode is displayed above the Mode title. Also, the position of that Mode within the category is shown - each Category has 10 Modes.

# **Selecting Modes**

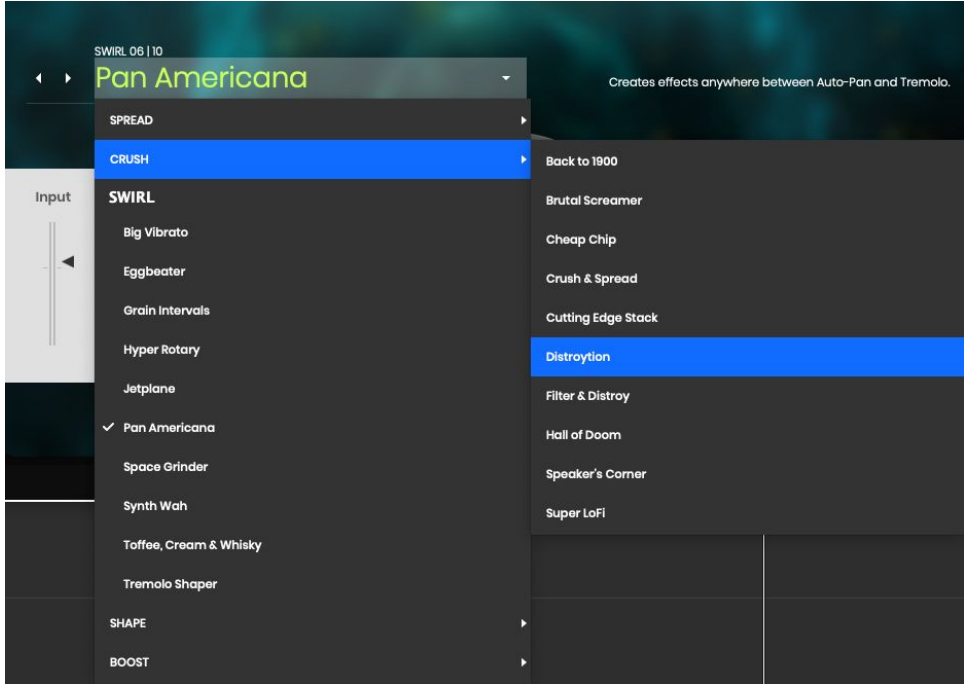

Mode Selection Menu with Category Folders

Finisher NEO lets you select Modes in two ways:

- Clicking on a Mode name or the dropdown arrow to open the menu, and selecting a title from the menu
- Clicking on the arrows to step back and forth through the Modes

*Please note that when switching the Mode using the Mode menu or arrows,, the settings of the Effect and Variation knobs remain unchanged.*

*To change Modes including knob settings, switch Presets.*

## **Mode Description**

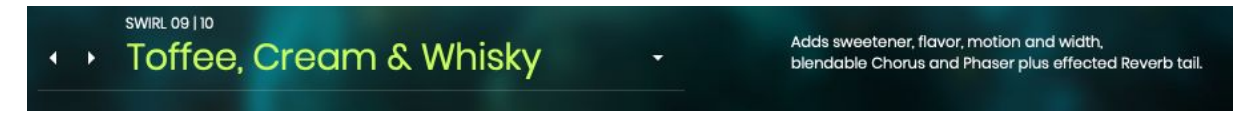

#### *Mode Description (to the right)*

Since Finisher NEO Modes aren't conventional effects with learned names, but each one is a total individual design, you will find a short description and/or instruction right next to the Mode title to help you make the best out of that effect configuration.

# **The Effect Knob**

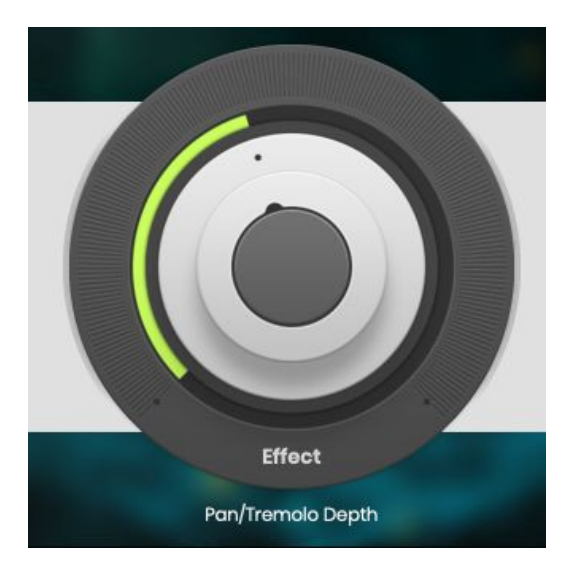

*EFFECT Knob with Label*

The Effect Knob is the center control in Finisher NEO. It is a super powerful macro control, multi-wired into all effect algorithms under the hood, and carefully set up for each individual Mode.

The Effect Knob is not just another one-knob thing that you set up and leave to tweak the effect – although you perfectly could do just that.

Actually, you are encouraged to play with the Effect Knob and automate it to create arcs, transitions and modulations over the length of your track. We strongly encourage you to assign it to a MIDI Controller like a Wheel or a Pedal if you can play and record along your song and create dynamic tracks that will sound alive and interesting.

The function of the Effect Knob in each Mode is shown as a label underneath the Effect Knob that changes as you select Modes.

## **Variation 1 and 2**

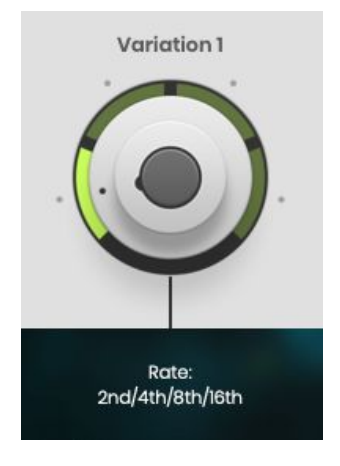

*Variation Knob with Label*

The two smaller knobs left and right of the Effect Knob are designed for allowing adjustments to the overall effect and the dynamic changes created by the EFFECT knob, but you might as well automate and "play" them too.

Like the Effect Knob, both controls are entirely MODE-dependent - they are always programmed to perform the musically most useful function in any given MODE.

Also, like the EFFECT knob, these two knobs are pre-assigned to multiple parameters, each with its own scaling and range, to create complex changes, and their function assignment is shown as a label right underneath each knob.

#### **Variation Knob Types**

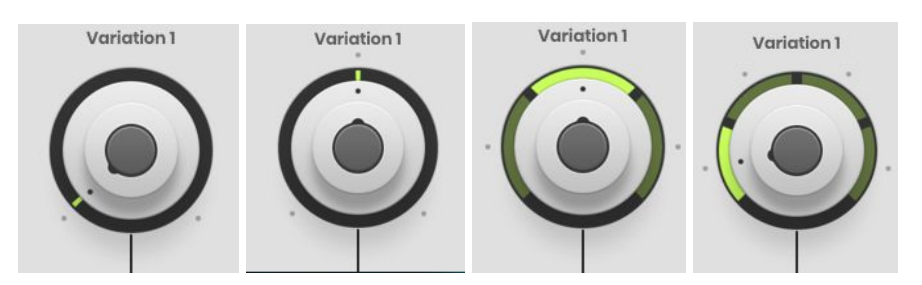

*From left to right: Unipolar knob (zero position left), bipolar knob (zero position center), three-way switch, four-way switch*

Depending on the Mode, both Variation Knobs can either be a unipolar or bipolar continuous control as well as a 3- or 4-way switch. The user interface will reflect the respective control mode. When in Switch mode, the knob doesn't turn but jump to the pre-programmed positions.

#### **Checking and Setting Levels**

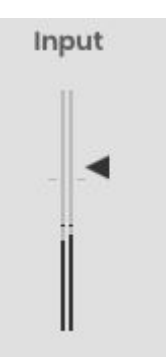

*Input Level and Meter*

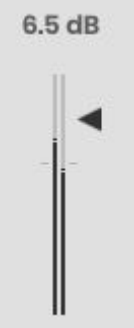

*Output Level and Meter with dB display while slider being dragged*

The Input Level Meter and Slider to the bottom left let you attenuate or boost your signals' input level into Finisher, and the Output Level elements to the right do the same for Finisher NEOs output signal. A few tips:

- Signals are at optimal level if they are around the little calibration marks on the slider. Adjust them if they're not.
- Optimal input levels are important particularly for those Modes that use distortion, compression or any kind of dynamic treatment.
- Optimal output levels are particularly important if you use subsequent processing in the same track, and to avoid clipping.

Note that while you drag a slider, the resulting change will be displayed in dB.

*Finisher NEOs is optimized to alter the signal's level as little as possible from input to output, but depending on the frequency content of the input signal and the processing applied (e.g. sub bass on kick drums, high resonant filters on mid-rich signals) this is not always avoidable.*

#### **Automating Controls**

Finisher NEO can be fully automated and you will realize quickly that that is big fun and significantly adds to your music. Create stunning intros or risers slowly rising the

Effect Knob e.g. in the Infinity or Comb & Space Modes, build cool step-sequences by switching the Mode every beat or add breath to vocals by fading in delays only on last words.

#### **Automatable Parameters**

The following parameters can be automated via DAW Automation and - with the exception of Mode - using MIDI Control Change events:

- Effect
- Variation 1
- Variation 2
- Mode\*
- Input
- Output

*\*Mode automation is implemented as an experimental bonus, not a feature complying to UJAMs high UX standards. Please handle with care! When automating Mode, please be aware that only the bottom quarter of the automation curve will be used.*

#### **DAW Automation**

To automate a parameter using the automation of your DAW, just find where you activate automation - usually that's a menu in the track inspector - and choose the parameter. The Finisher NEO automation menu in Logic looks like this:

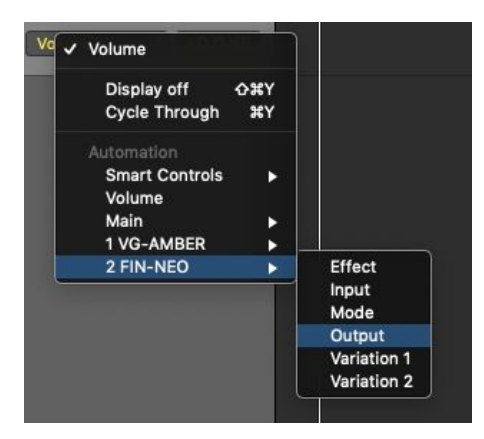

#### **Caution: MIDI Controllers**

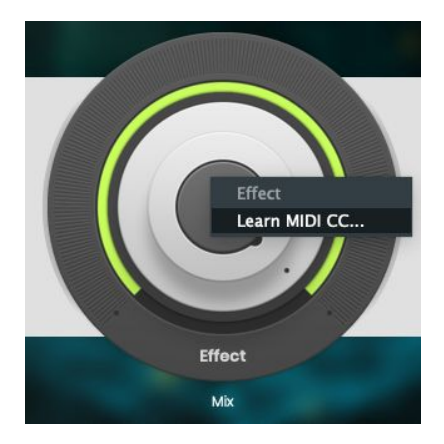

*MIDI Learn dialog for the Effect Knob*

ONLY if your DAW permits MIDI control of effect plugins - Logic or Ableton Live for example don't, but Reaper does - you can use any MIDI controller that sends MIDI CC# events to automate Finisher NEOs parameters - knobs on a masterkeyboard, sliders on a push controller, pedals.

To assign a NEO parameter to a control, open the MIDI Learn dialog (usually per right-click) and move the controller you want to assign.

# **Effect Algorithms**

The 50 Modes in Finisher NEO are built using 27 different effect algorithms as building blocks. There are three parallel busses fed into a Master Bus, plus a Dry Bus that feeds the unprocessed, but level-adjusted input signal to the Finisher plug-in's output.

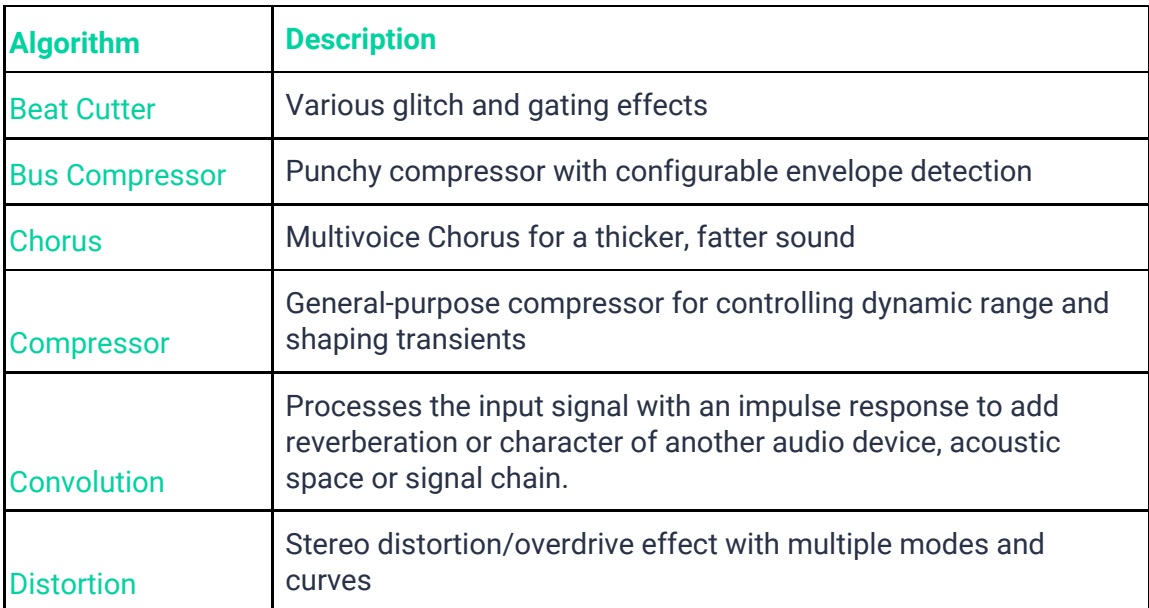

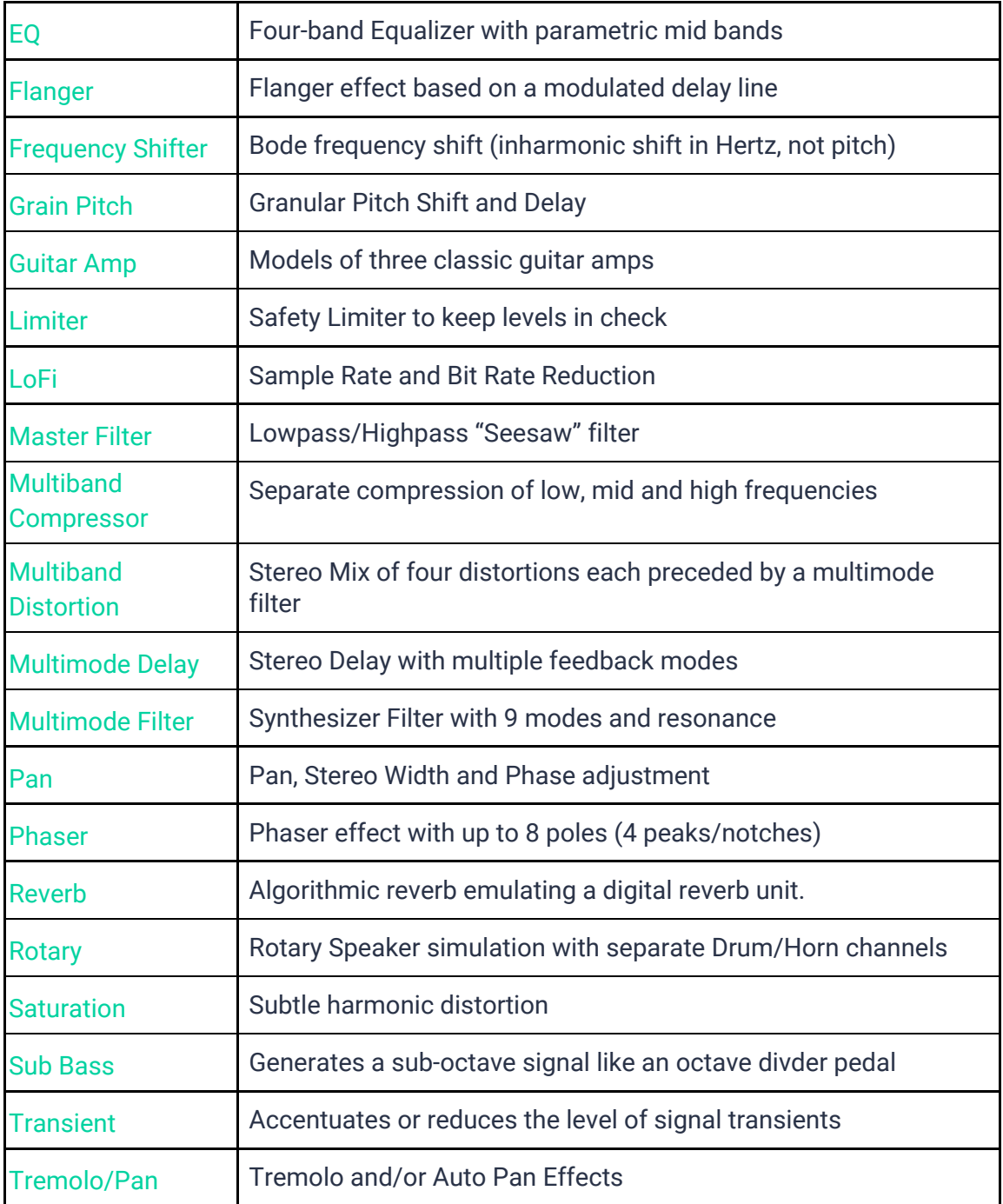

# **I have questions! Where can I send them?**

Please send any questions to [support@ujam.com](mailto:support@ujam.com).